# README file for "Ecstasy Suites" Version 1.0 Copyright 1996 Romsoft, Inc.

////////////////////////////////////////////////////////////////////////////

#### TABLE OF CONTENTS

----------------------------------------------

1. Installation 2. Requirements & Recommendations

- 3. Problems
- 4. Additional Information
- 5. Windows 95 Notes

////////////////////////////////////////////////////////////////////////////

SECTION 1 -INSTALLATION \\\\\\\\\\\\\\\\\\\\\\\\\\\\\\\\\\\\\\\\\\\\\\\\\\\\\\\\\\\\\\\\\\\\\\\\\\\\

#### INSTALLATION

~~~~~~~~~~~~~~~~

To install, use File Manager to run the install.exe program in the root directory on the CD-ROM.The install program will create a program group and two icons in your Windows environment.

Or from program manager hold down the "ALT" key and type: F "for File"

R "for Run"

Then type in :

D:\INSTALL (Assuming your CD-ROM drive is D:)

SECTION 2 -REQUIREMENTS & RECOMMENDATIONS \\\\\\\\\\\\\\\\\\\\\\\\\\\\\\\\\\\\\\\\\\\\\\\\\\\\\\\\\\\\\\\\\\\\\\\\\\\\

## MINIMUM SYSTEM REQUIREMENTS

~~~~~~~~~~~~~~~~~~~~~~~~~~~~~~~~

\*\* 486sx or better CPU

\*\* 8-bit (256 colors), 16-bit (64,000 colors), or 24-bit

(16.8 million colors) graphics card.

- \*\* Double Speed CD-ROM / Triple Speed recommended.
- \*\* 4 megabytes of Random Access Memory 8 recommended.
- \*\* Microsoft Windows 3.1 and DOS 5.0 or HIGHER, and a mouse.

\*\* Sound Blaster or Compatible recommended.

Some video cards require updated driver software for proper operation of Video for Windows and QuickTime for Windows. If you experience color display problems, please contact your video board manufacturer to see if newer driver software is available. See section 3

You should also check if you are using the most recent versions of HIMEM.SYS, EMM386.EXE, and SMARTDRV.EXE. The copies that came with DOS 6.x are the most recent, and Windows 3.1 files are better than DOS 5.0 files. You may need to tweak your system to get optimal performance. Your config.sys should look similar to this:

EXAMPLE:

DOS=HIGH,UMB DEVICE=C:\WINDOWS\HIMEM.SYS DEVICE=C:\WINDOWS\EMM386.EXE NOEMS RAM

or DOS=HIGH,UMB DEVICE=C:\DOS\HIMEM.SYS DEVICE=C:\DOS\EMM386.EXE NOEMS RAM

We recommend using a diskcache software if one is not already in use.

Your autoexec.bat should look similar to this:

C:\WINDOWS\SMARTDRV.EXE 1024 1024 (if you have 8 MB or more memory) C:\WINDOWS\SMARTDRV.EXE 1024 512 (if you have less memory)

SECTION 3 -PROBLEMS \\\\\\\\\\\\\\\\\\\\\\\\\\\\\\\\\\\\\\\\\\\\\\\\\\\\\\\\\\\\\\\\\\\\\\\\\\\\

### MEMORY PROBLEMS

~~~~~~~~~~~~~~~~~

Video for Windows, QuickTime for Windows and Windows 3.1 are very memory dependent. The best way to speed-up video quality and system performance is to have at least 8 MB RAM. If you have less, make sure you do not have EMM386 allocating any expanded memory (Windows doesn't need any, but DOS apps do). Also, you should have SMARTDRV using as little memory as possible (512K cache). If your system has 4 MB RAM, you will see a performance boost by upgrading your memory.

You can also use the 386 enhanced Virtual Memory settings to create a permanent swap file. This feature is located in the MAIN - CONTROL PANEL -

ENHANCED. This seems to improve performance slightly, but more physical RAM is better.

# VIDEO PROBLEMS

~~~~~~~~~~~~~~~~~~

Some video cards require updated driver software for operation of Video for Windows and QuickTime for Windows. If you experience color display problems, contact your video board manufacturer to see if newer driver software is available.

If the video display is slow, you may not have enough memory. You can also adjust the colors to 64K colors rather than truecolor (16.7 million). This results in faster video display with minor affect in picture quality. For best performance, we recommend using a 32-BIT color display card.

Listed below are the numbers of some of the manufacturers who make video cards and other computer equipment, should you need to get updated drivers.

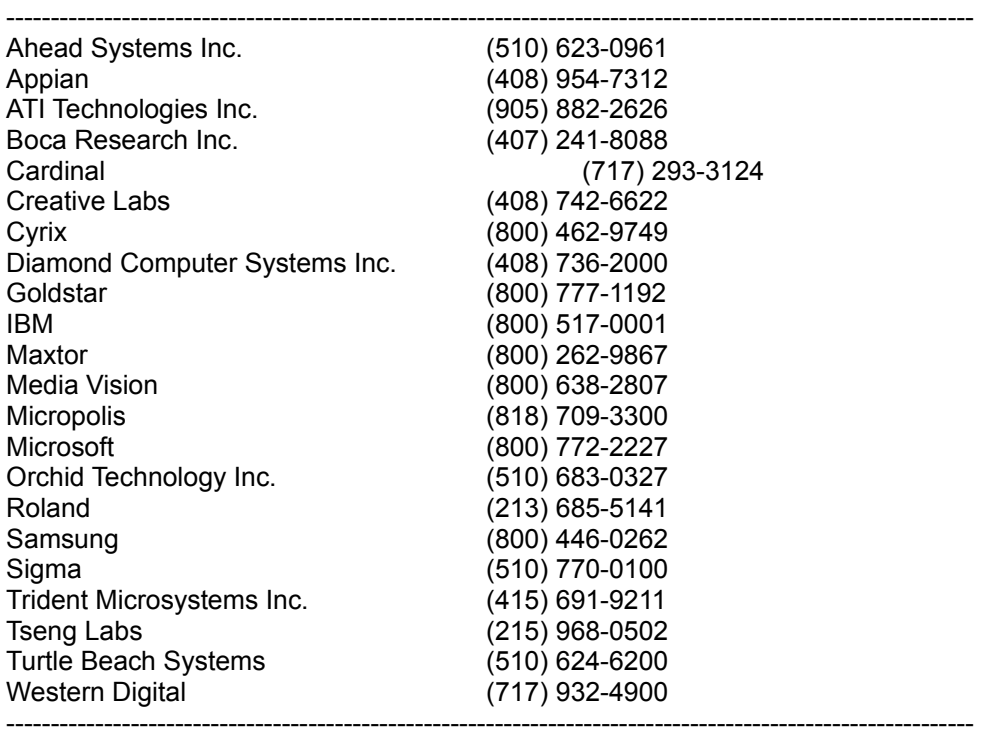

## SECTION 4 -ADDITIONAL INFORMATION

\\\\\\\\\\\\\\\\\\\\\\\\\\\\\\\\\\\\\\\\\\\\\\\\\\\\\\\\\\\\\\\\\\\\\\\\\\\\\\\\\\\\\\\\\\\\\\\\\\\\\\\\\\\\\\\\\\\\\\\\\\\\\\\

#### DISK CACHE SOFTWARE  $\sim$  ~~~~~~~~~~~~~~~~~~~~~~~~~~

Some disk cache software will cache the CD-ROM drive. For optimal playback of video, we suggest that you turn this feature off. If you keep the cache active, on some machines this will cause the video to pause, then play great, then pause. The pause happens while the cache software loads the next series of frames from the CD-ROM. If you are using SMARTDRV, you can eliminate this by adding a " /U " to the command line in the AUTOEXEC.BAT file. For example:

C:\WINDOWS\SMARTDRV.EXE 1024 512 /U

#### SECTION 5 -WINDOWS 95 NOTES \\\\\\\\\\\\\\\\\\\\\\\\\\\\\\\\\\\\\\\\\\\\\\\\\\\\\\\\\\\\\\\\\\\\\\\\\\\\\\\\\\\\\\\\\\\\\\\\\\\\\\\\\\\\\\\\\\\\\\\\\\\\\\\

Ecstasy Suites will run without any problems in under Windows 95. You should not have to install Video for Windows. However, if you are experiencing problems with the video, you should run the SETUP.EXE program in the 32BIT directory on the CD-ROM. This will install a later version of the 32-Bit Video for Windows. To run the setup program, click on the Start button. Choose RUN. In the box, enter the following: D:\32BIT\SETUP (assuming your CD-ROM drive is D:)